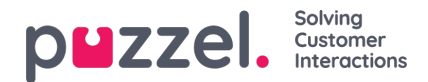

## **Opprette køer**

- 1. I Innstillinger-menyen, velger du fanen Køer og Skills.
- 2. Velg Prognose for køer i venstremenyen.
- 3. Klikk på +-ikonet nederst til høyre på skjermbildet.
- 4. Gi køen et navn
- 5. Angi Tålmodighet i sekunder. Tålmodighet er den tiden en kunde er villig til å vente før han eller hun legger på. La det stå 0 for Utsatte køer, for eksempel E-post.
- 6. Legg inn Servicenivå ELLER ASA.
- 7. Velg medietype
- 8. Velg den typen skill som er knyttet til køen. Det må ha blitt opprettet skill før køen
- 9. Angi eventuelle aliaser for køen.

Alias – Har mange funksjoner. I hovedsak er dette for integrasjonsformål når du henter data direkte fra ACD-en din. Alle angitte aliaser fletter sammen data fra forskjellige køer i ACD-en.

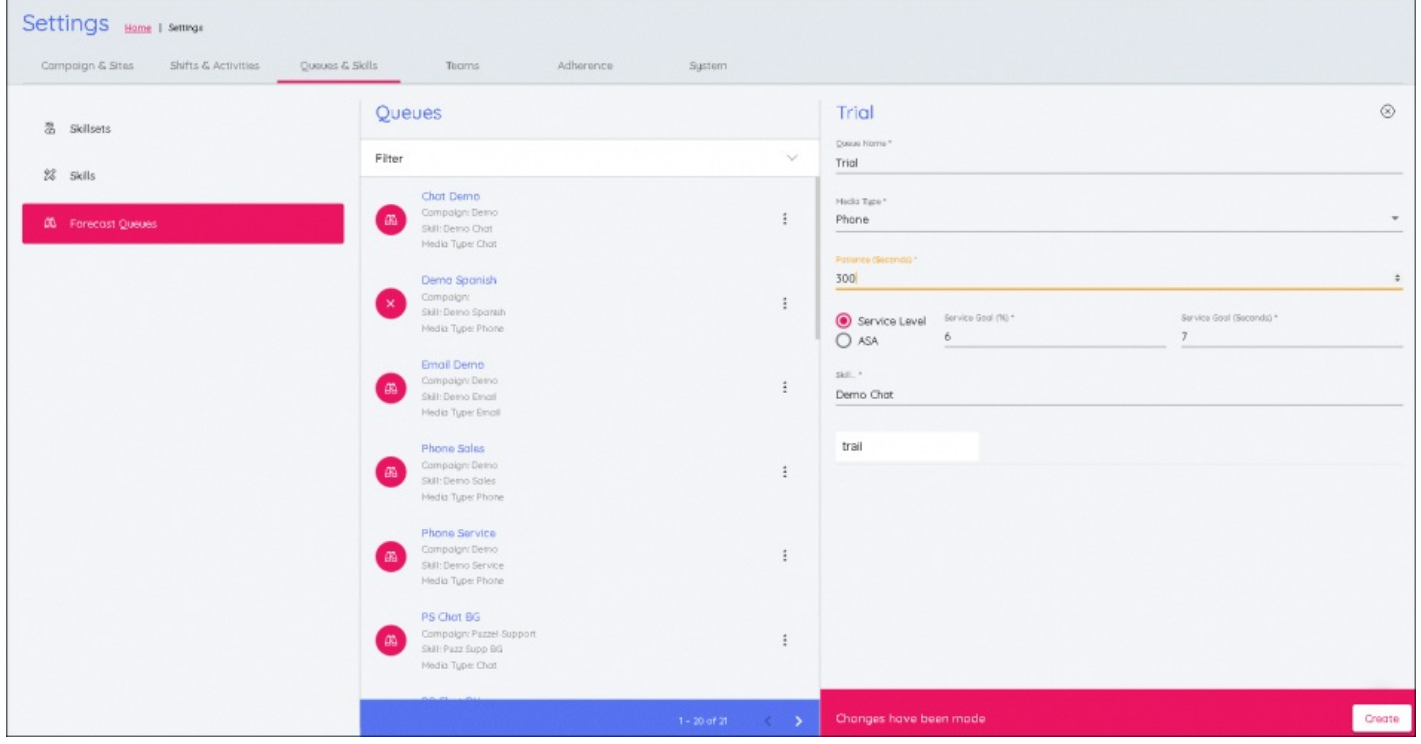